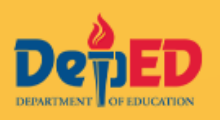

We are pleased to share with you your Microsoft 365 account details. Please do not share this with anyone.

USERNAME/12-DIGIT LEARNER REFERENCE NUMBER (LRN): TEMPORARY PASSWORD: Network and the set of the set of the set of the set of the set of the set of the set of t

With your own Microsoft 365 Education account from the Department of Education you may enjoy access to apps that lets you:

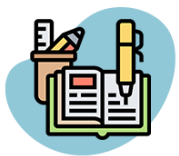

Create assignments and projects using Word, PowerPoint, and Excel

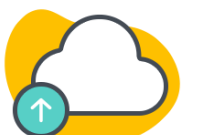

Get 5TB of online storage for files that you can access anywhere using **OneDrive** 

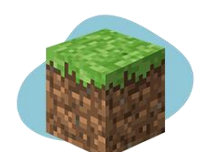

Enjoy fun and interactive learning experiences with Minecraft for Education

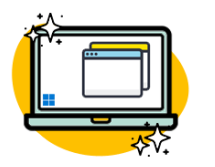

Experience a refreshed look and new functionalities of Windows 11

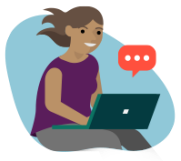

Chat, call, and interact with your teachers and classmates through Teams

**Steps to activate your Microsoft 365 account if you received your username & temporary password via email**

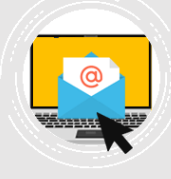

Login to **[teams.microsoft.com](https://teams.microsoft.com/)** using your given username and temporary password.

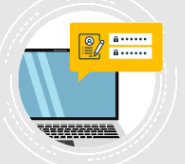

Set a new password and confirm.

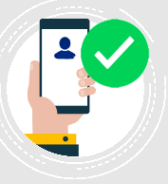

**STEP 1 STEP 2 STEP 3** Register one of the following security details to your account to retrieve your account in case you forget your password: *Mobile number, Personal email address, or Security questions*

## **Make sure to take advantage of your student use benefits by making the most out of your account:**

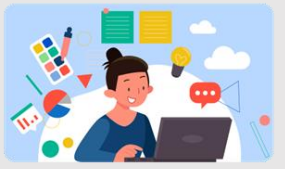

**Download the Office 365 apps** [https://www.microsoft.com/en](https://www.microsoft.com/en-ph/education/%20products/office) [-ph/education/](https://www.microsoft.com/en-ph/education/%20products/office)  [products/office](https://www.microsoft.com/en-ph/education/%20products/office)

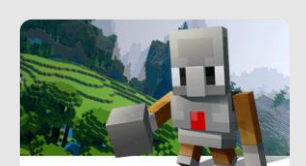

**Download the Minecraft Education Edition** https:// education.minecraft.net/ getstarted/

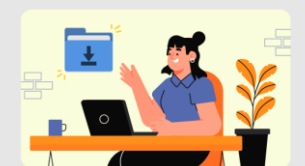

**How to download Windows 11** [https://aka.ms/](https://aka.ms/%20DepEdWindows11)  [DepEdWindows11](https://aka.ms/%20DepEdWindows11)

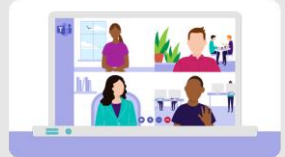

**Download Teams here**

<teams.microsoft.com>

If you have questions, you can visit this link:<https://aka.ms/MSFAQS> or talk to us at **external.m365studenthelp@deped.gov.ph**

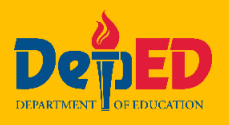